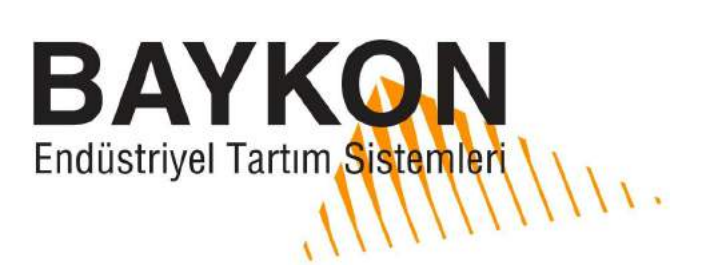

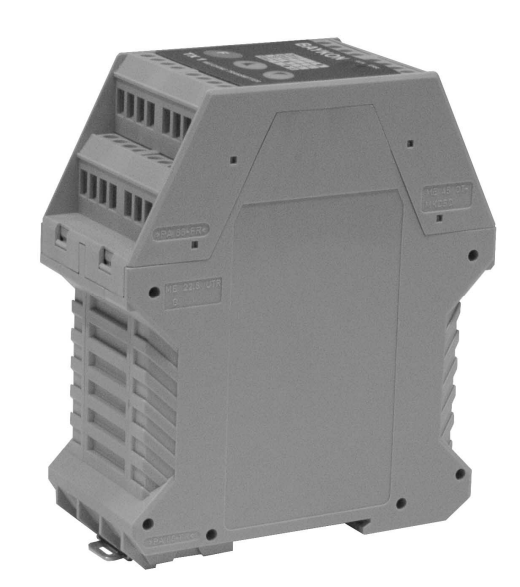

# **TX 1 TRANSMITTER KULLANIM EL KİTABI**

### **İçindekiler :**

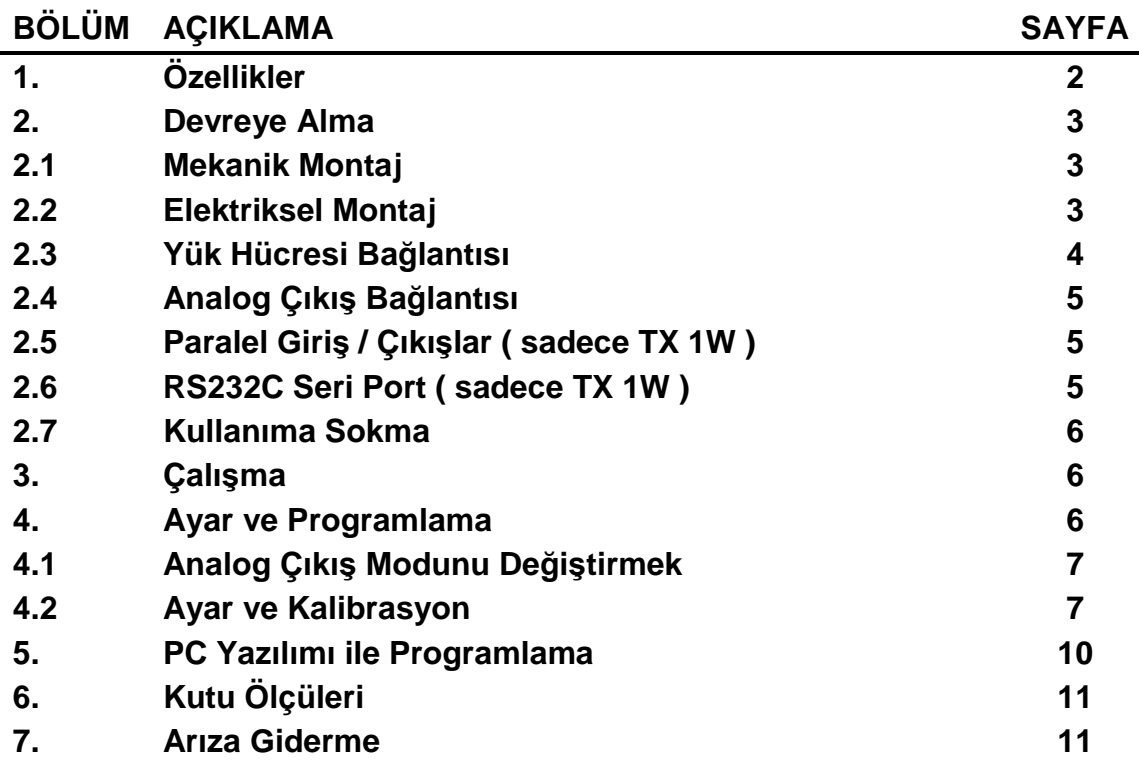

#### **UYARI !**

- Cihaz bağlantısını yapmadan önce kullanma kılavuzunu dikkatlice okuyunuz.
- TX 1'e enerji vermeden önce şebeke gerilimini, yük hücresi bağlantılarını ve özellikle toprak bağlantısını mutlaka kontrol ediniz.
- Yük hücresi bağlantısı yapmadan cihaza enerji vermeyiniz.
- Cihaz enerji altında iken kablo bağlantısı yapmayınız yada sökmeyiniz.
- Cihaza enerji bağlı iken asla içini açmayınız. Cihaza servis anlamında sadece yetkili personelin müdahale etmesini sağlayınız.

#### **UYARI !**

Cihaz kalibre edilmediyse Hata LED'i yanabilir. Bu durumu cihaz kalibre edilene kadar dikkate almayınız.

# **1. Özellikler**

TX 1, her türlü endüstriyel tartım uygulamaları için tasarlanmış, mikroişlemci teknolojisi ile donatılmış, analog çıkışlı ( 0 – 10 VDC yada 4-20 mA) bir sinyal dönüştürücüdür. Zorlu endüstriyel koşullarda güvenle çalışacak sağlam bir yapıda, hassas ve güvenilir bir cihazdır.

Cihaz, emsallerine oranla aşağıdaki önemli üstünlüklere sahiptir:

- Ray montaj özelliği sayesinde, panonuz içine kolayca monte edilebilir. Fiziksel büyüklüğü, size pano içinde önemli yer avantajı sağlayacaktır.
- Cihazın ayar ve programlanması, herhangi bir trimpot kullanılmaksızın, doğrudan üzerindeki tuşlar üzerinden, dijital olarak son derece kolay ve pratik bir şekilde yapılır.
- Hızlı kalibrasyon özelliği ile zamandan tasarruf sağlar.
- Hata durumunda bir hata LED'i ile kullanıcıyı uyarır ve hata sinyali çıkışı üretir.
- Sıfırlama girişine sahip olup, bağlandığı PLC yada benzeri donanım üzerinden sıfırlanabilir.
- Otomatik çalışma modu için programlanabilir 2 kesme değeri çıkışı üretebilir.

### **1.1. Cihazın Teknik Özellikleri**

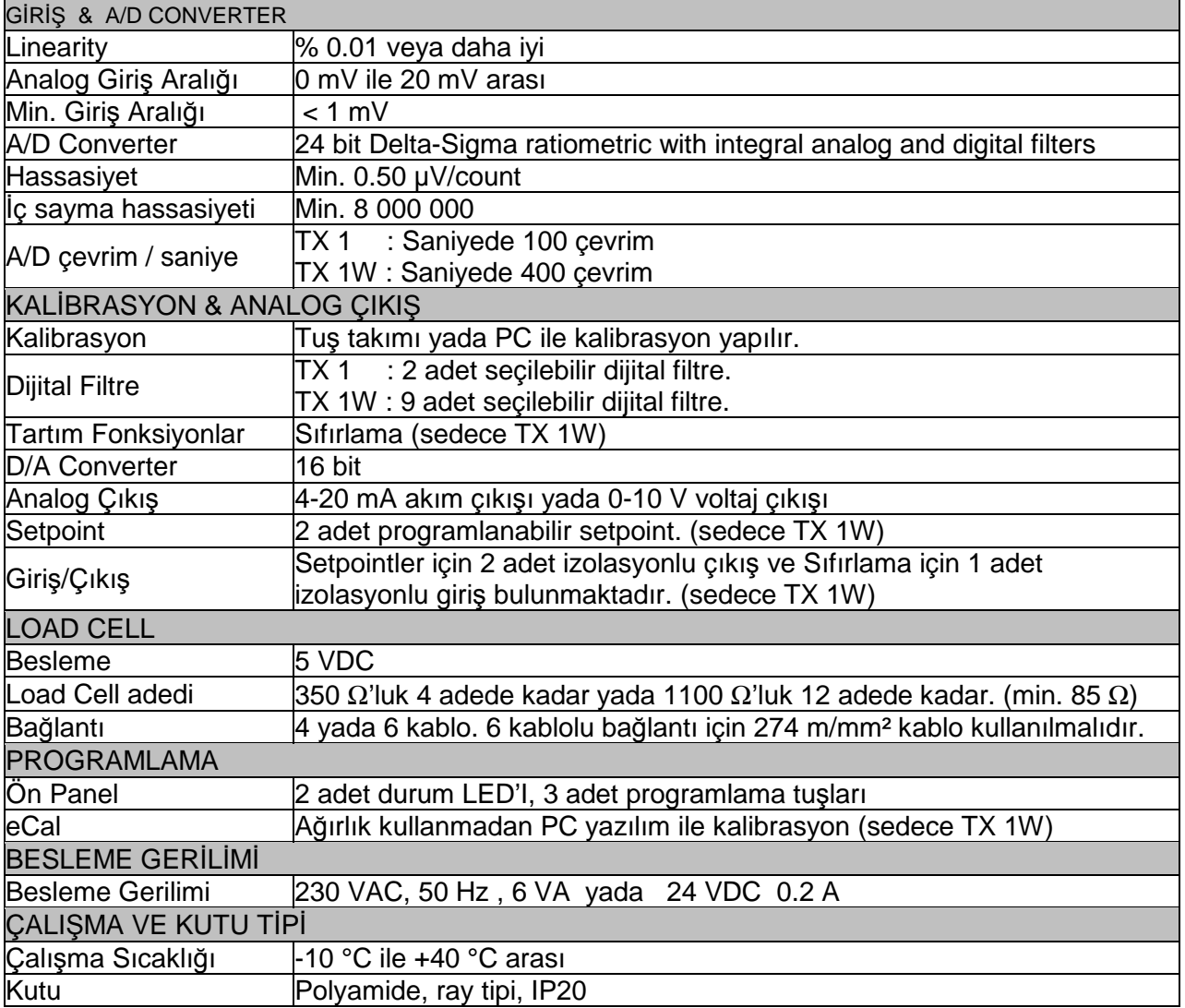

## **2. Devreye Alma**

**UYARI:** Cihaza enerji vermeden önce bu kullanım el kitabını dikkatle okuyunuz ve aşağıda açıklanan yöntemi izleyerek tartı sisteminizi devreye alınız. Cihazın devreye alınmasında, servisinde eğitilmiş eleman kullanmaya dikkat ediniz. Eğitilmemiş kişilerin müdahalesi istenmeyen hasarlara neden olabilir.

#### **2.1. Mekanik Montaj**

Sisteminizin uzun süreli ve güvenli olarak çalışabilmesi açısından, TX.1 sinyal dönüştürücünüzün monte edileceği panonun güvenli çalışacağı bir yer belirleyiniz. Pano içinde rutubet nedeni ile yoğunlaşma olmamasına ve ortam sıcaklığının -10ºC ile +40ºC arasında olmasına dikkat ediniz.

TX 1 sinyal dönüştürücü ray tipi olup, fiziksel ölçüleri Bölüm 5'te verilmiştir. Monte edildiği pano içinde yüksek gerilimle çalışan ve elektriksel gürültü üreten cihazlara karşı gerekli önlemlerin alınması gerekir. Örneğin, Motor, hız kontrol üniteleri, kontaktörler gibi elektriksel gürültü üreten cihazlarla, TX 1 gibi düşük seviyede sinyal üreten cihazların, mümkünse aynı panoya konulmamasında yarar vardır. Aynı pano içinde koyulduğunda ise, en azından ayrı bölmelere monte edilmeleri ve izolasyon tedbirlerinin alınması şarttır. Sinyal kablolarının enerji kabloları ile birlikte taşınmamasına ve tüm kabloların mekanik zarar görmeyecek şekilde çekilmesine dikkat ediniz.

#### **2.2. Elektriksel Montaj**

TX 1'e ait klemens bağlantı şeması aşağıda görülmektedir. Elektriksel bağlantılarınızı, kutu üzerinde de belirtilen klemens bağlantısı şemasına uygun olarak dikkatli bir şekilde yapınız.

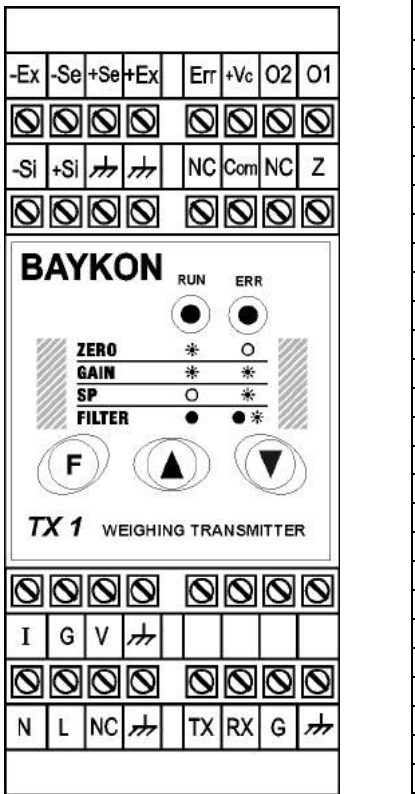

| Pin                      | Açıklama                     |  |
|--------------------------|------------------------------|--|
| LOAD CELL BAĞLANTISI     |                              |  |
| $-Ex$                    | - Besleme                    |  |
| - Se                     | - Sens                       |  |
| $+Se$                    | + Sens                       |  |
| $+Ex$                    | + Besleme                    |  |
| - Si                     | - Sinyal                     |  |
| $+Si$                    | + Sinyal                     |  |
|                          | Topraklama                   |  |
| DİJİTAL GİRİŞ / ÇIKIŞLAR |                              |  |
| Err                      | Hata Çıkışı                  |  |
| $+VC$                    | Çıkış (+24V)                 |  |
| O <sub>1</sub>           | Çıkış 1                      |  |
| $\overline{O2}$          | Çıkış 2                      |  |
| <b>NC</b>                | Kullanılmayan uç             |  |
| Com                      | Sıfırlama Girişi (0 V)       |  |
| Z                        | Sıfırlama Girişi (+24 V)     |  |
| <b>TX</b>                | RS232C)<br>TXD (             |  |
| <b>RX</b>                | RXD (RS232C)                 |  |
| G                        | <b>GND</b><br>RS232C)        |  |
| <b>ANALOG ÇIKIŞ</b>      |                              |  |
| I                        | $\overline{4}$ - 20mA çıkışı |  |
| G                        | <b>GND</b>                   |  |
| $\sqrt{}$                | 0 - 10V çıkışı               |  |
| <b>BESLEME GİRİŞİ</b>    |                              |  |
| N                        | Nötr                         |  |
|                          | 230 V                        |  |
| <b>NC</b>                | Kullanılmayan uç             |  |

**Şekil 1.** TX 1 230 VAC ön görünüşü ve klemens planı

|                                                                | Pin                         | Açıklama                    |
|----------------------------------------------------------------|-----------------------------|-----------------------------|
|                                                                | <b>LOAD CELL BAĞLANTISI</b> |                             |
| $Err +Vc 02 $<br>Ex  -Se +Se +Ex <br>O <sub>1</sub>            | - Ex                        | - Besleme                   |
| Ø<br>$\infty$<br>$\circ$<br>IQ                                 | - Se                        | - Sens                      |
|                                                                | $+$ Se                      | + Sens                      |
| NC Com NC<br>$-Si \rightarrow Si$<br>$\frac{1}{\sqrt{2}}$<br>z | $+ EX$                      | + Besleme                   |
| <u>ବାବାବାଚ</u>                                                 | - Si                        | - Sinyal                    |
|                                                                | + Si                        | + Sinyal                    |
| <b>BAYKON</b><br>RUN                                           | $\frac{1}{2}$               | Topraklama                  |
| ERR                                                            | DİJİTAL GİRİŞ / ÇIKIŞLAR    |                             |
|                                                                | Err                         | Hata Çıkışı                 |
| ZER <sub>0</sub><br>$\circ$                                    | $+VC$                       | Çıkış (+24V)                |
| ☀<br>GAIN<br>兼                                                 | O <sub>1</sub>              | Cikis 1                     |
| ☀<br>SP<br>$\circ$<br>$\bullet *$<br><b>FILTER</b>             | O <sub>2</sub>              | Çıkış 2                     |
|                                                                | <b>NC</b>                   | Kullanılmayan uç            |
| F                                                              | Com                         | Sıfırlama Girişi (0 V)      |
|                                                                | Z                           | Sıfırlama Girişi (+24 V)    |
| TX 1<br>WEIGHING TRANSMITTER                                   | $\overline{\mathsf{TX}}$    | RS232C<br><b>TXD</b>        |
|                                                                | <b>RX</b>                   | <b>RS232C</b><br><b>RXD</b> |
| 000<br>O                                                       | G                           | <b>RS232C</b><br><b>GND</b> |
|                                                                | ANALOG ÇIKIŞ                |                             |
| ₩<br>G<br>v<br>1                                               |                             | 4 - 20mA çıkışı             |
|                                                                | G                           | <b>GND</b>                  |
| Ø<br>$\overline{\mathcal{O}}$<br>Ø<br>$\pmb{\circ}$<br>0       | $\vee$                      | 0 - 10V çıkışı              |
| 0V 24V NC >>><br>TX RX G <br>$\frac{1}{2}$                     | <b>BESLEME GIRIŞİ</b>       |                             |
|                                                                | 0V                          | 0 V                         |
|                                                                | 24V                         | 24 V                        |
|                                                                | <b>NC</b>                   | Kullanılmayan uç            |

**Şekil 2.** TX 1 24 VDC ön görünüşü ve klemens planı

#### **Load Cell bağlantısı ve analog çıkış bağlantısı yaparken kablonun ekranını topraklama klemensine bağlamayı unutmayınız.**

Besleme devrenizdeki topraklamanın kalitesi, sisteminizin güvenliğinin yanı sıra terazinizin tartım doğruluğunu sağlayacaktır. Ortamınızdaki enerji koşulları kötü ise, tartı aletiniz için özel bir enerji hattı çekiniz ve özel topraklama yapınız.

Cihazınıza herhangi bir nedenle müdahale edecekseniz, enerjiyi kestikten sonra en az 30 saniye bekleyiniz ve ardından konnektörlere veya cihaz bağlantılarına müdahale ediniz.

#### **2.3. Yük Hücresi Bağlantısı**

TX 1'in zarar görmeden çalışması için enerji vermeden önce yük hücresi bağlantısının dikkatlice yapılması gerekmektedir. Bağlayacağınız yük hücrelerinin direnci (besleme uçları arasındaki direnç) 85 Ω'dan az olmamalıdır. TX 1'in doğru çalışması için Sens uçlarının da bağlanması gerekmektedir. 4 iletkenli load cell kablosu ile bağlantı yapılması halinde aynı polariteli besleme ve sens uçları konnektör üzerinde kısa devre edilmelidir.

Yük hücresi kablo bağlantısı, TX 1 klemens şemasında belirtilen kodlamaya göre yapılır.

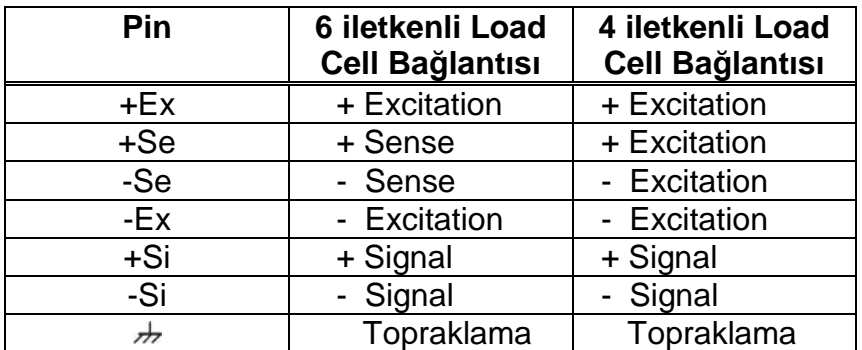

### **2.4. Analog Çıkış Bağlantısı**

TX 1 sinyal dönüştürücü üzerinden gerek 0 – 10 V ve gerekse 4 – 20 mA olmak üzere iki farklı analog çıkış alınabilir. Kullanılacak analog çıkış seçimini, " 4.1. Analog Çıkış Modunu Değiştirmek" bölümünde anlatıldığı gibi yapınız. Seçilen çıkış için, sinyal kablosu bağlantısını, aşağıda verilen TX 1 klemens açıklamasına göre yapınız:

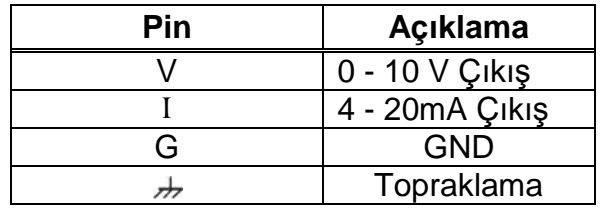

### **2.5. Paralel Giriş / Çıkışlar ( sadece TX 1W )**

TX 1 sinyal dönüştürücü, iki adet **kesme çıkışı,** bir adet **hata çıkışı** ve bir adet **sıfırlama girişine** sahiptir. Böylece, tartım prosesinizi otomatik olarak çalıştırma imkânı yaratabilirsiniz.

TX 1'in sıfırlama girişine sinyal gelmesi durumunda, dijital ağırlık göstergelerinde olduğu gibi, TX 1'in analog çıkışı sıfırlanır (analog çıkış 0 kg karşılığına set edilir ).

Kesme çıkışları ise ağırlığın set edilen değeri geçmesi ile aktif olur. Cihazda herhangi bir hata oluştuğunda, cihazın önündeki kırmızı LED yanar ve hata çıkışı pasif edilir.

**Dikkat:** Normal çalışmada hata çıkışı aktiftir, hata durumuna geçildiğinde pasif olur.

Paralel Giriş/Çıkış bağlantının nasıl yapılacağı aşağıda verilmiştir:

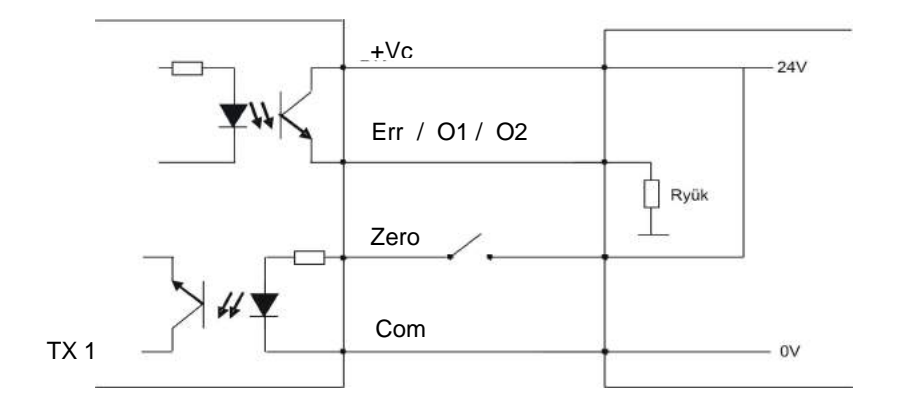

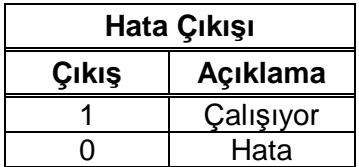

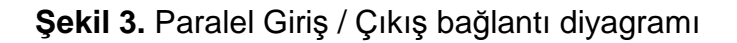

#### **2.6. RS232C Seri Port ( sadece TX 1W )**

RS232C seri port ile eCal elektronik kalibrasyon, filtre seçimi, setpoint girişi ve status okuma gibi işlemleri yapabilirsiniz. Bu portun bağlantı bilgilerini Sekil 1 yada Şekil 2'de bulabilirsiniz.

### **2.7. Kullanıma Sokma**

TX 1 cihazın bağlantılarını yukarıda anlatıldığı şekilde tamamladıysanız cihaza dikkatlice enerij veriniz. Cihaz çalışmaya başlayacaktır. Cihazın analog çıkış modunu seçtikten sonra Bölüm 4'te anlatıldığı şekilde cihazın kalibrasyonunu yapınız.

Farklı test ağırlıkları kullanarak cihazınızın performansını kontrol ediniz. Doğruluğundan emin olduktan sonra cihazınızı kullanabilirsiniz.

### **3. Çalışma**

TX 1'in üzerinde iki adet LED ve üç adet tuş vardır. Tuşların çalışma modunda bir fonksiyonu yoktur ve sadece Ayar ve Programlama için kullanılırlar.

Normal şartlarda Kırmızı LED (ERR) sönüktür ve bir hata durumunda yanar. Yeşil LED ise 4 - 20 mA analog çıkış için sürekli olarak, 0 – 10 V analog çıkış için 3 sn yanık ve 1 sn sönük olarak kırpışır.

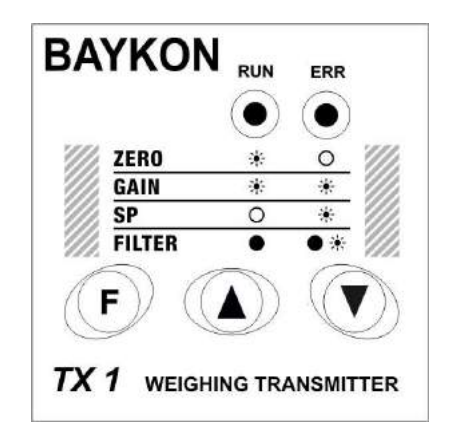

Hata durumunda Kırmızı LED yanar ve Paralel Giriş/Çıkış opsiyon kartı takılı ise hata çıkış sinyali pasif edilir. Hata durumları için Bölüm 7'ye bakınız.

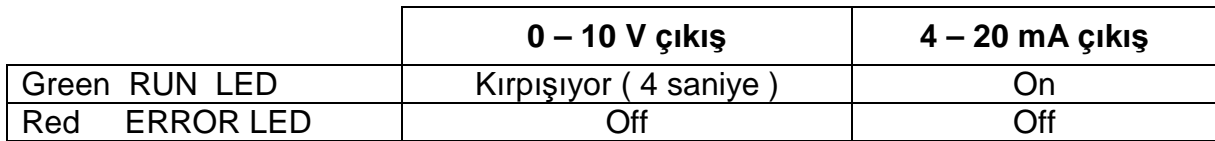

Farklı hata durumlarında, TX 1 çıkış sinyali aşağıdaki değerleri gösterir:

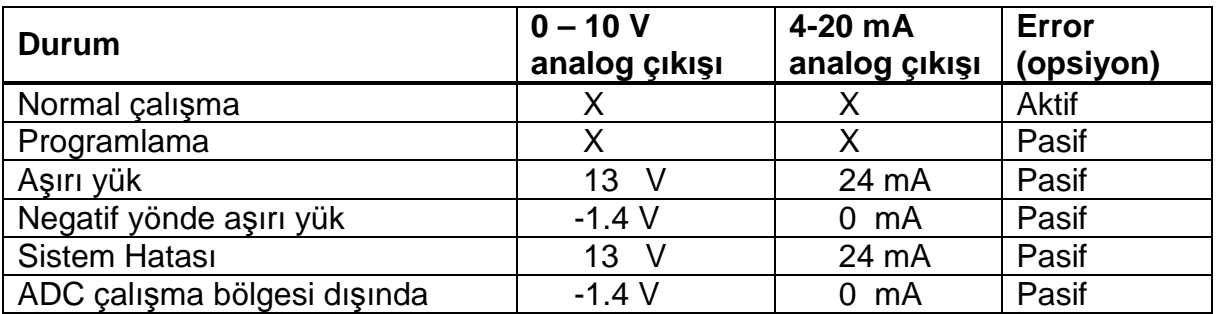

### **4. Ayar ve Programlama**

Bu bölümde cihazınızın Sıfır ayarı, Kazanç ayarı, Kesme çıkış değerlerinin ayarlanması ( sadece TX 1W ) ve Filtre seçimi ( Hızlı ve Yavaş ) yapılmaktadır.

Cihazın kullanıma sokulması için size ait tartı sistemine göre Ayar ve Programlanmasının yapılması zorunludur. Ayar ve Programlama işlemine başlamadan önce, kullanacağınız Analog Çıkış modunu aşağıda açıklandığı şekilde seçiniz ve seçiminize göre, TX 1 analog sinyal çıkış klemesleri arasına, Bölüm 2.4'te açıklanan şekilde, voltmetre yada miliampermetre bağlayınız.

Cihaza enerij verdikten sonra Yesil ve Kırmızı LED 'ler yaklasık 3 sn boyunca yanar ve sonra birisi söner, diğeri (Yeşil veya Kırmızı) Analog çıkış tipinin seçimine göre yanık kalmaya devam eder.

Yeşil yada Kırmızı LED'lerden sadece bir tanesi 3 sn yanık ve 1 sn sönük olarak kırpışıyor ise bu normal bir durumdur ve cihazın 0-10 V analog çıkış modunda olduğunu gösterir.

Cihaz 4 – 20 mA analog çıkış modunda ise LED'lerden sadece bir tanesi sürekli yanık kalır. Eğer çıkış modunuzu değiştirmek isterseniz Bölüm 4.1'e bakınız. Analog çıkış modunu değiştirdikten sonra Bölüm 4.2'de anlatıldığı şekilde kalibrasyonu ayarlayınız.

#### **4.1. Analog Çıkış Modunu Değiştirmek**

Analog çıkış modunu değiştirmek için  $\bigcirc$  ve  $\bigcirc$  tuşlarına birlikte basınız. Önce Yeşil ve Kırmızı LED'ler bir sure birlikte yanacak. Daha sonra çıkış moduna göre LED'lerden biri ya sürekli yanacak yada kırpışacaktır. 0 – 10 V çıkış modunda kırpışacak, 4 – 20 mA çıkış modunda ise sürekli yanacaktır. LED'lerin çalışma şekilden cihazın hangi modda olduğu böylece anlaşılmaktadır.

Eğer analog çıkış modunu değiştirdiyseniz cihazı tekrar kalibre etmelisiniz. Kalibrasyon işlemleri için Bölüm 4.2'ye bakınız.

Kalibrasyon sonrası test ağırlıkları kullanarak sisteminizin performansını test ediniz. Cihazı kullanmadan önce doğruluğundan emin olmalısınız.

#### **4.2. Ayar ve Kalibrasyon**

**Uyarı: Kalibrasyon öncesi mutlaka analog çıkış modu seçilmiş 0 – 10 V yada 4 – 20 mA olarak seçilmiş olmalıdır. Analog çıkış modu değiştirildikten sonra cihazı tekrar kalibre etmeyi unutmayınız.** 

Bu bölümde kalibrasyon ve programlama için gerekli bilgileri bulabilirsiniz. Aşağıdaki tabloda cihaz üzerinde bulunan tuşların açıklamaları bulunmaktadır:

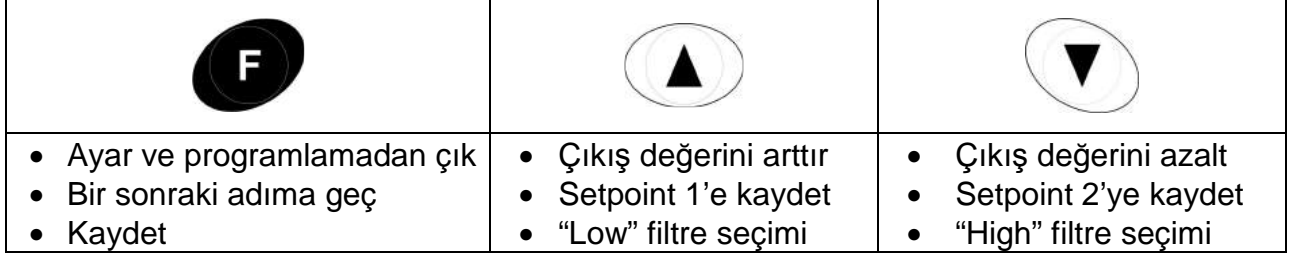

### **4.2.1. Hızlı Kalibrasyon**

Cihaz, servis personeline zaman kazandırmak amacıyla hızlı kalibrasyon özelliğine sahiptir. Eğer sadece kalibrasyon ayarı yapılacaksa aşağıdaki adımları uygulayarak kalibrasyon işlemini yapabilirsiniz.

Hızlı kalibrasyon adımına girmek için  $\circled{D}$  ve  $\circled{D}$  tuslarına birlikte basınız. Cihaz ön panelindeki Yeşil ve Kırmız LED'ler aynı anda yanıp sönmeye başlar. Bu durum, Hızlı kalibrasyon adımına girildiğini gösterir.

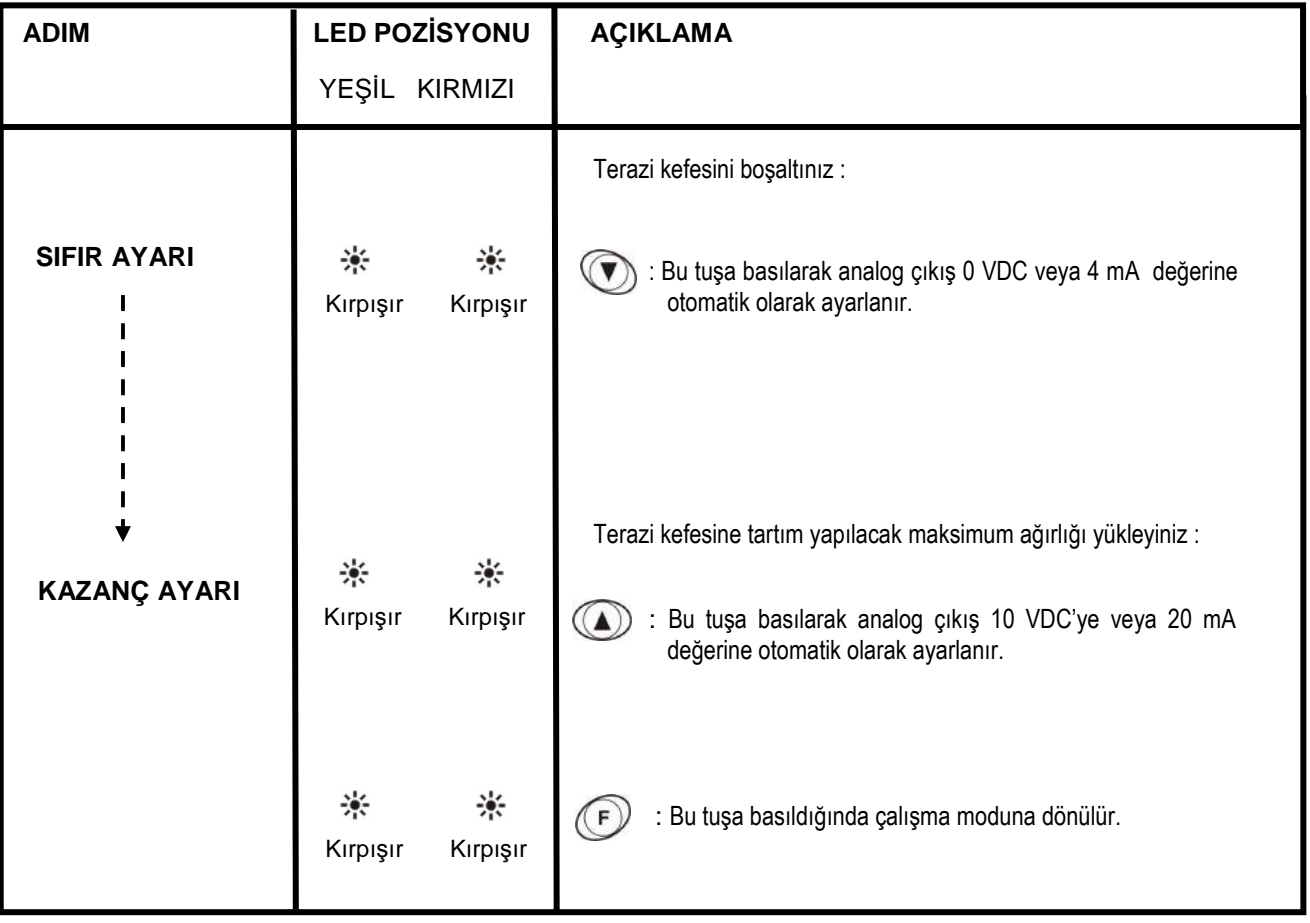

### **4.2.2. Ayar ve Programlamaya Giriş**

Ayar ve Programlama adımlarına girmek için  $\bigcirc$  ve  $\bigcirc$  tuşlarına birlikte basınız. Cihaz ön panelindeki Yeşil ve Kırmız LED'ler sırası ile yanıp sönmeye başlar. Bu durum, Ayar ve Programlama adımlarına girildiğini gösterir. Kırmız ve Yeşil LED'ler sırası ile 3 kez yanıp söndükten sonra, Kırmızı LED söner ve Yeşil LED kırpışmaya başlar. Bu durum, Ayar ve Programlama 1. adımı olan SIFIR AYARI adımında olduğunuz anlamına gelir.

#### **4.2.3. Ayar ve Programlama Adımları**

Ön panel Yeşil ve Kırmız LED'lerin yanma şekli, Ayar & Programlama işleminin hangi adımında olduğunuzu gösterirler. Bir sonraki Programlama adımına geçmek için tuşuna basılır. Aşağıda Ayar & Programlama adımları gösterilmiştir:

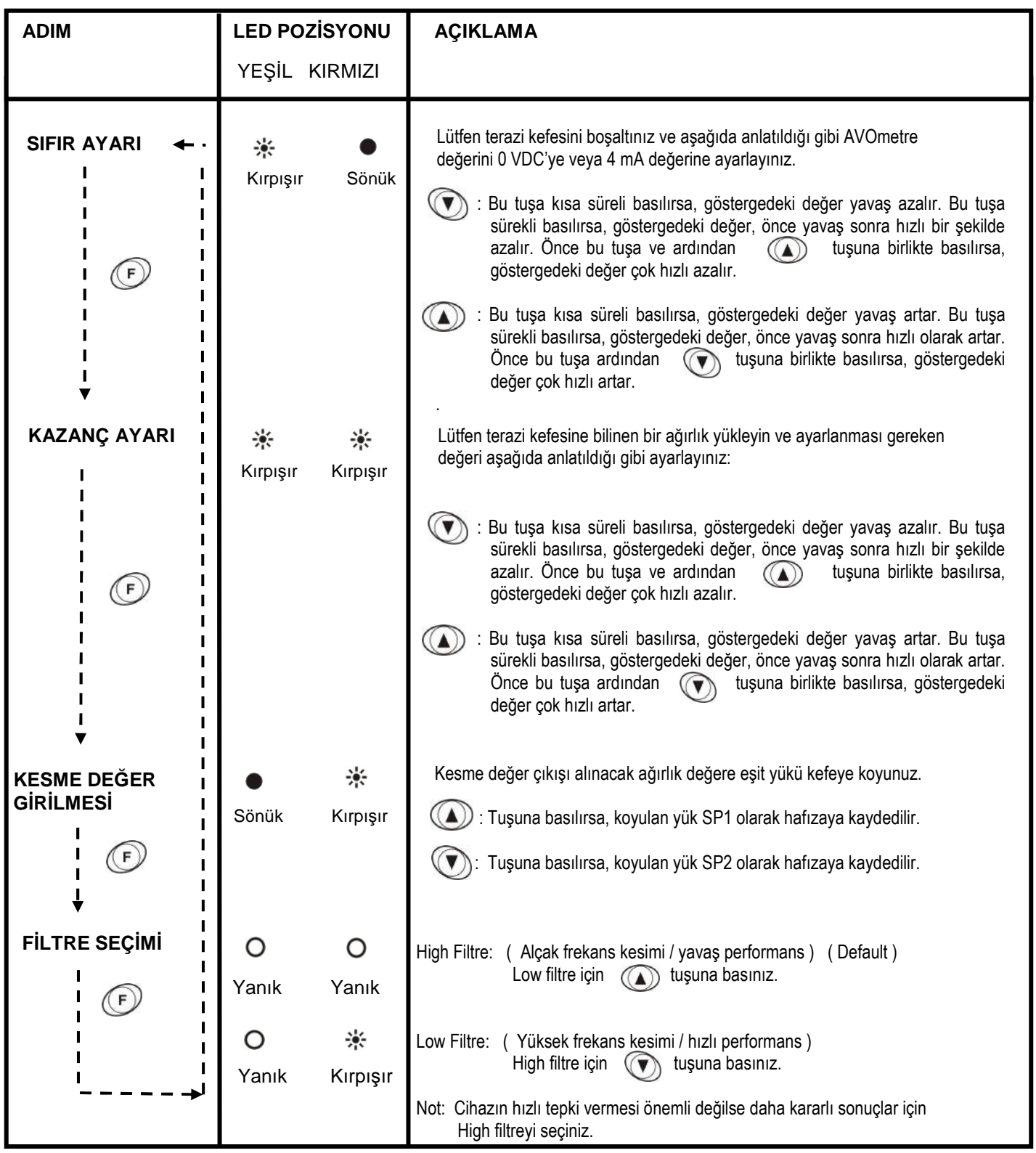

### **4.2.4. Ayar ve Programlamadan Çıkış**

Programlama menüsünden çıkıp çalışma konumuna geçmek için, Ayar ve Programlama adımlarından herhangi birinde iken  $\binom{F}{r}$  ve  $\binom{F}{r}$  tuşlarına birlikte basınız.

Kırmızı ve Yeşil LED'ler birlikte söner ve çalışma moduna dönülür. Seçilen analog çıkış moduna bağlı olarak, 0 – 10 V çıkış için Yeşil LED, 3 sn yanık ve 1 sn sönük olarak yanıp söner. 4 – 20 mA analog çıkış için ise, Yeşil LED sürekli yanar.

### **5. PC Yazılımı ile Programlama**

Eğer cihazınızda opsiyonel RS232C seri port mevcutsa, **xFace** yazılımı ile eCal elektronik kalibrasyon, filtre seçimi, setpoint girişi ve durum okuma işlemlerini yapabilirsiniz.

Toplam load cell kapasitesini (kg), load cell çıkış değerini (mV/V), tartım kapasitesini (kg) ve yaklaşık ölü yük değerini (kg) girdikten sonra "eCal verilerini transmittera yaz" butonuna tıklayarak kolayca eCal işlemini yapabilirsiniz.

Minimum system gereksinimleri:

- Windows 2000, Windows XP yada Windows Vista işletim sistemi
- Seri Port (Bilgisayar üzerinde)
- TX 1 ile PC arasında veri iletimini sağlayacak data kablosu

xFace kurulumuna başlamadan önce kurulum dosyalarında bulunan readme.txt dosyasını okuyunuz.

Yazılımın örnek ekran görüntüsü aşağıdadır:

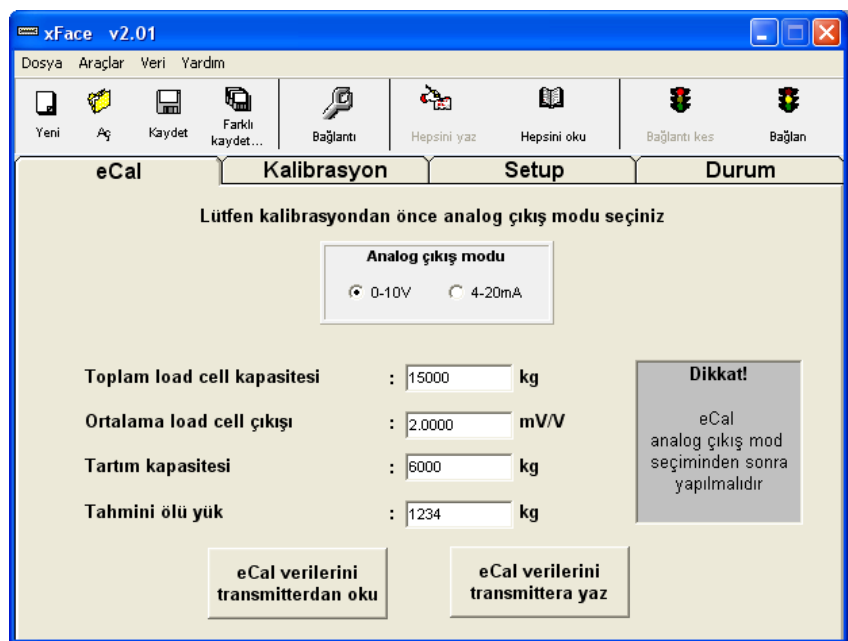

eCal elektronik kalibrasyon tamamlandıktan sonra sisteminizin performansını test ediniz. Doğruluğundan emin olduktan sonra cihazınızı kullanabilirsiniz. eCal-Transmitter hakkında ayrıntılı açıklamaları ve yardım dosyalarını yazılımın Help menüsünde bulabilirsiniz.

# **6. Kutu Ölçüleri**

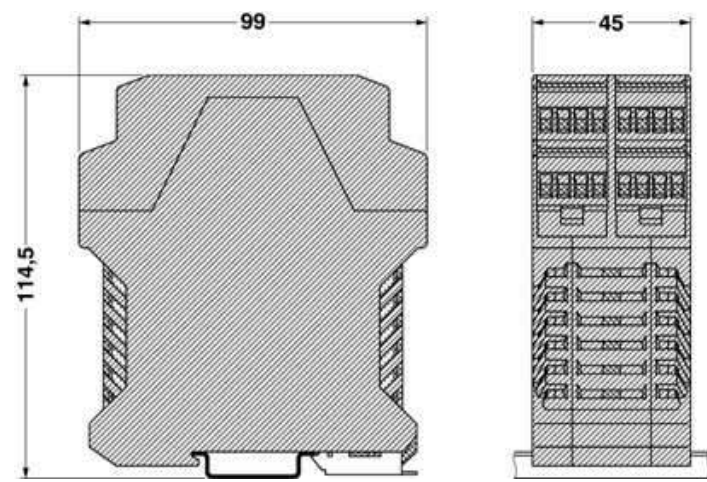

### **7. Arıza Giderme**

TX 1 cihazınız oldukça kararlı bir şekilde üretilmiş ve test edilmiştir. Fakat gene de arıza yapması muhtemeldir. Cihazdan herhangi bir hata sinyali aldığınızda hatanın ne olduğunu anlamadan cihaza müdahale etmeyiniz. Cihazın ön panelinde LED'lerin yanışına göre hatanın durumunu anlayabilirsiniz. Yetkisiz ve deneyimsiz kişilerin cihaza müdahale etmesini engelleyiniz.

ERR LED'i arıza durumunda, RUN LED'i gibi cihazın çalıştığı analog çıkış modunu belirtir. Cihaz 4 -20 mA 'e ayarlı ise hata LED'i sürekli yanarken, 0 – 10 V gerilim çıkışına ayarlı ise kısa süreli sönme yapar.

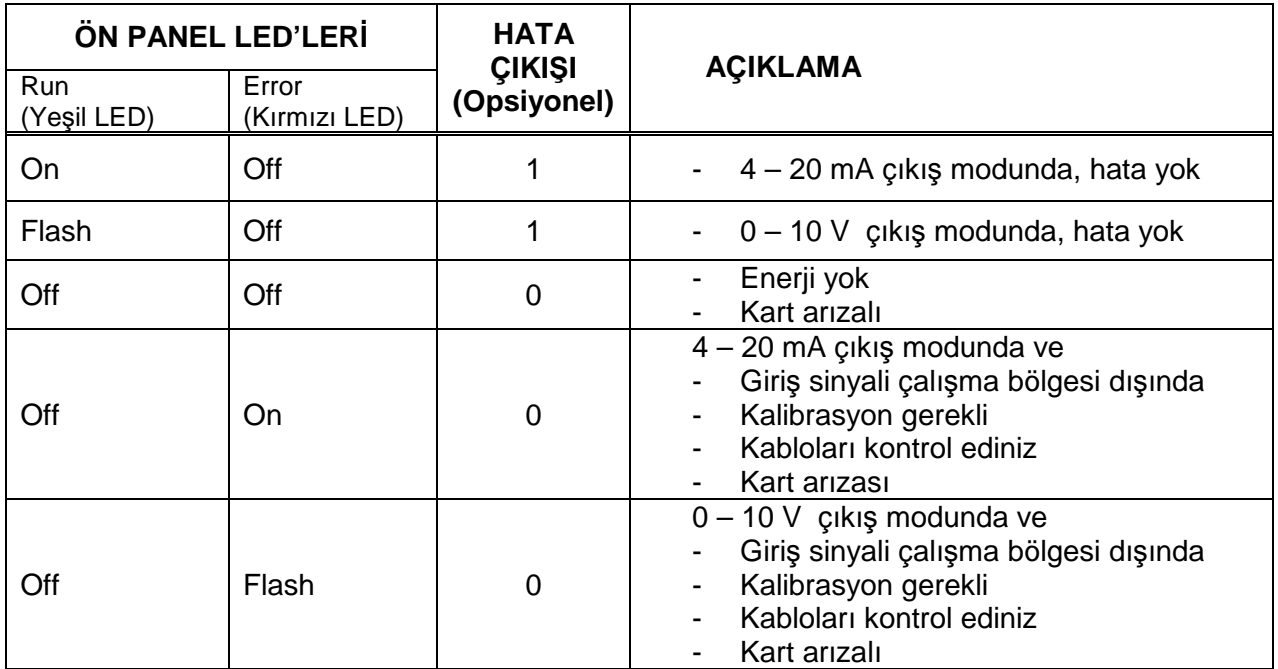

Bunların haricinde analog çıkış değeri de hata hakkında bilgi vermektedir. Ayrıntılı bilgi için Bölüm 3'e bakınız.

**Not :** 

### **BAYKON A.Ş.**

Kimya Sanayicileri Organize Sanayi Bölgesi Organik Cad. No:31 Tepeören, 34956 İstanbul, TÜRKİYE Tel : 0216 593 26 30 (pbx) Fax : 0216 593 26 38 e-mail: baykonservis@baykon.com http:// www.baykon.com